## **CSS-Lernpfad - Grundlagen**

# **CSS**

### **Was ist CSS?**

Wie HTML ist CSS nicht wirklich eine Programmiersprache. Es ist auch keine Markup-Sprache, sondern eine Stylesheet-Sprache, die es erlaubt für Elementen auf einer Internetseite das Aussehen festzulegen. Zum Beispiel benötigt man folgenden CSS-Code, um den body auszuwählen und seine Schriftfarbe blau einzufärben:

```
body {
   color: blue;
}
```
## **Verknüpfung**

Wir müssen das CSS im HTML-Dokument verknüpfen, sonst wird die CSS-Datei von dem Browser nicht berücksichtigt.

> Bei dieser vorgestellten Vorgehensweise ist es wichtig, dass das HTML-Dokument und die CSS-Datei im selben Ordner liegen.

Füge in der HTML-Datei die folgende Zeile irgendwo in den Kopf (zwischen die <head>-Tags)

```
<link href="style.css" rel="stylesheet" type="text/css">
```
Die folgende Abbildung veranschaulicht die Verknüpfung. Wichtig ist, dass das Attribut href den korrekten Dateiname der CSS-Datei enthält.

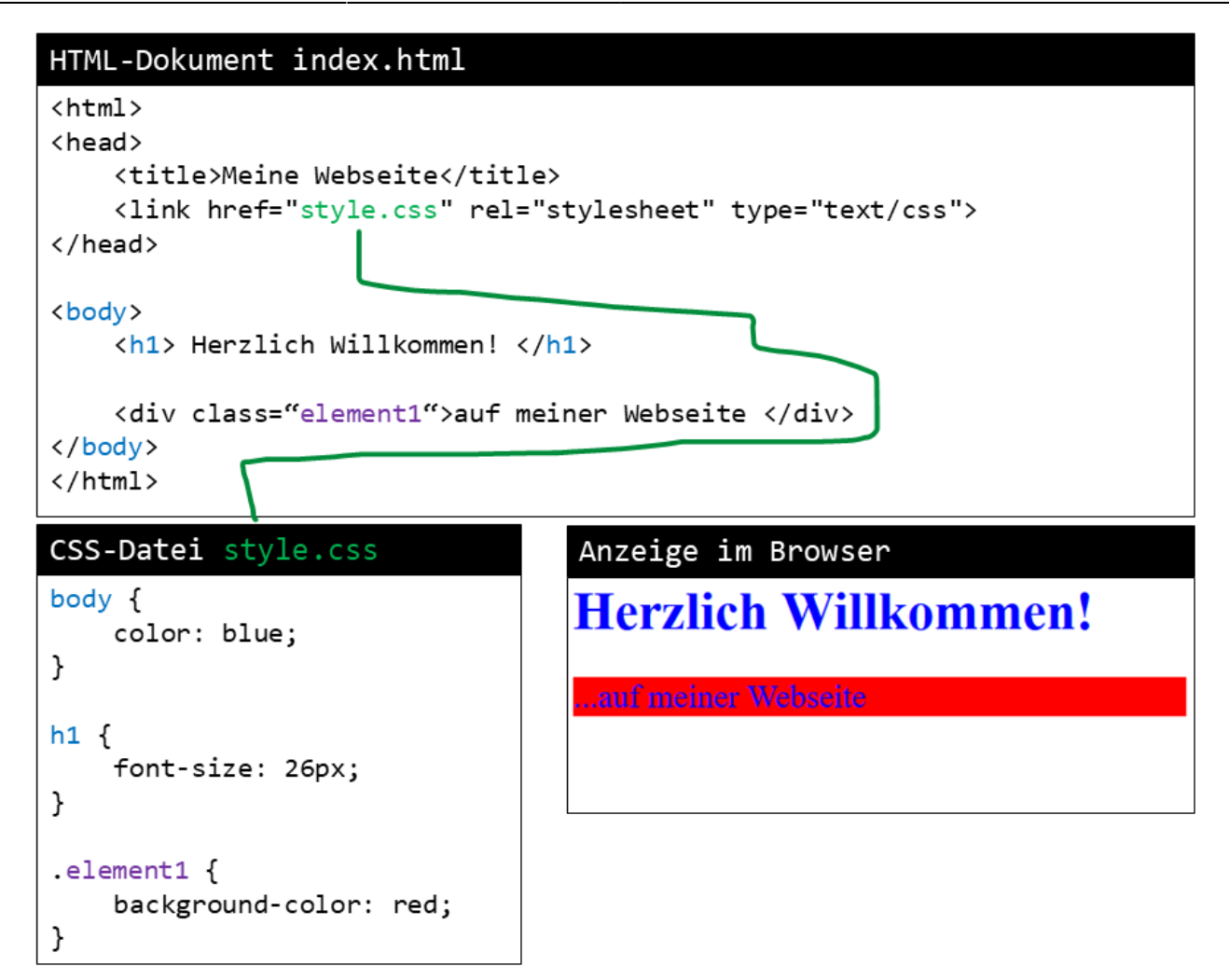

## **#1**

<html> <iframe src=,https://learningapps.org/watch?app=5753615" style="border:0px;width:100%;height:500px" webkitallowfullscreen="true" mozallowfullscreen="true"></iframe> </html>

## **Regelsatz**

### **Aufbau einer CSS-Regel**

Lasst uns nun das CSS etwas genauer anschauen:

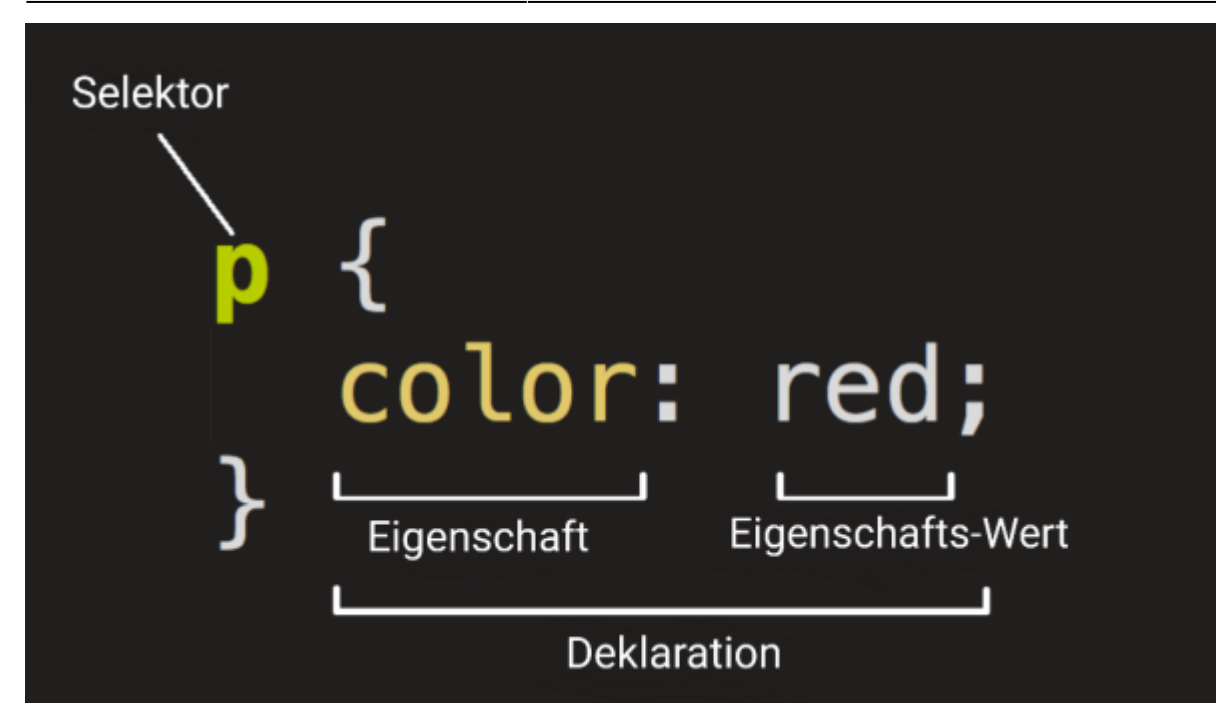

Die ganze Struktur wird Regelsatz (oder oft nur »Regel«) genannt.

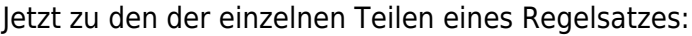

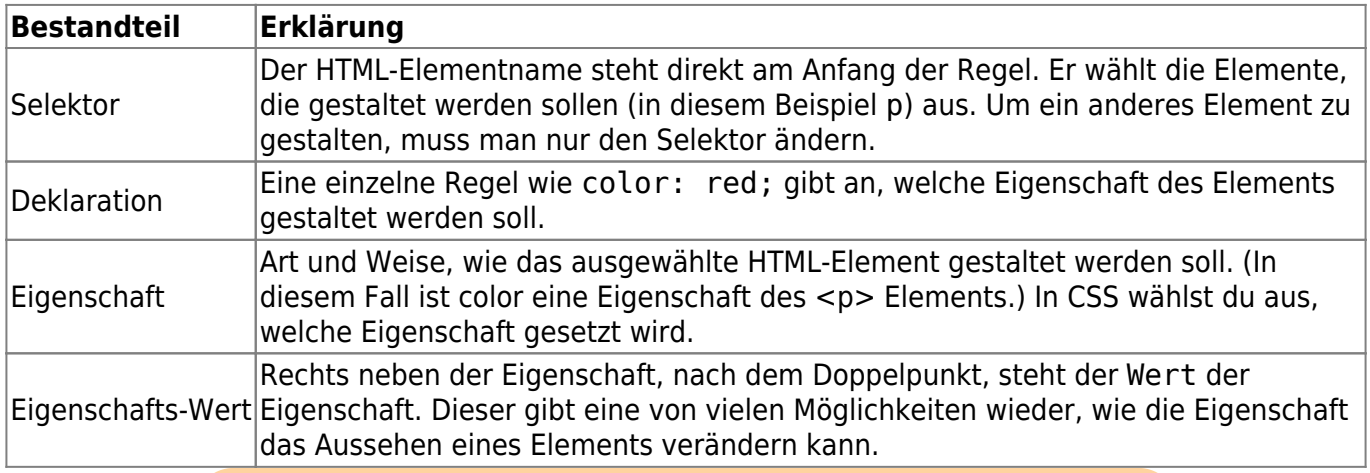

#### **Beachte die Syntax!**

- Hinter dem Selektor stehen die zugehörigen Regelsätze innerhalb geschwungener Klammern ({}).
- Innerhalb einer Deklaration muss man einen Doppelpunkt (:) nutzen, um Eigenschaft und Wert zu trennen.
- Am Ende jeder Deklaration muss ein Semikolon (;) gesetzt werden.

### **#2**

<html> <iframe src=["https://learningapps.org/watch?app=5753856](https://learningapps.org/watch?app=5753856)" style="border:0px;width:100%;height:500px" webkitallowfullscreen="true" mozallowfullscreen="true"></iframe> </html>

## **Selektoren**

**Selektoren dienen dazu, bestimmt Elemente in einem HTML-Dokument auszuwählen. Auf diese können dann bestimmte Eigenschaften angewendet werden.**

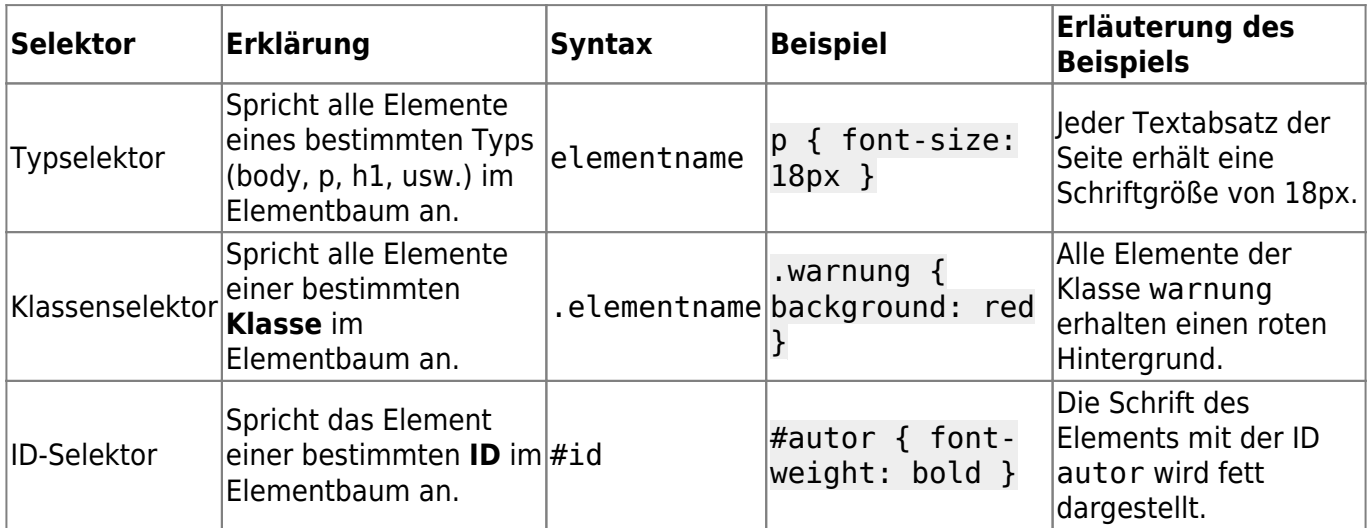

## **div-Element**

Das **div-Element** ist dazu gedacht, mehrere Elemente wie Text, Grafiken, Tabellen usw., in einen gemeinsamen Bereich einzuschließen.

Dieses allgemeine Element bewirkt nichts weiter als dass es in einer neuen Zeile des Fließtextes beginnt. Ansonsten hat es keine Eigenschaften. Es ist dazu gedacht, Bereiche zu erzeugen, die mit Hilfe von CSS formatiert werden können.

div bedeutet division, etwa Abteilung oder Bereich.

### **Beispiel**

```
<div>
   <h2>Listenüberschrift</h2>
   <ul>
     <li>Listenpunkt 1</li>
     <li>Listenpunkt 2</li>
     <li>Listenpunkt 3</li>
   </ul>
</div>
```
### **class-Attribut**

Das class-Attribut ordnet ein Element einer oder mehreren Klassen zu. Klassen sind ein HTML-Konzept, um gleichartige Elemente im HTML-Dokument zu kennzeichnen mit dem Ziel, diese mit einem Klassenselektor ansprechen zu können. Dabei müssen es nicht unbedingt gleichartige Elemente sein.

#### **Beispiel**

In diesem Beispiel wird ein div-Element einer Klasse (hier: element1) zugeordnet. Dieses gezeichnete div-Element wird nun mit dem Klassenselektor (hier: .element1) angesprochen.

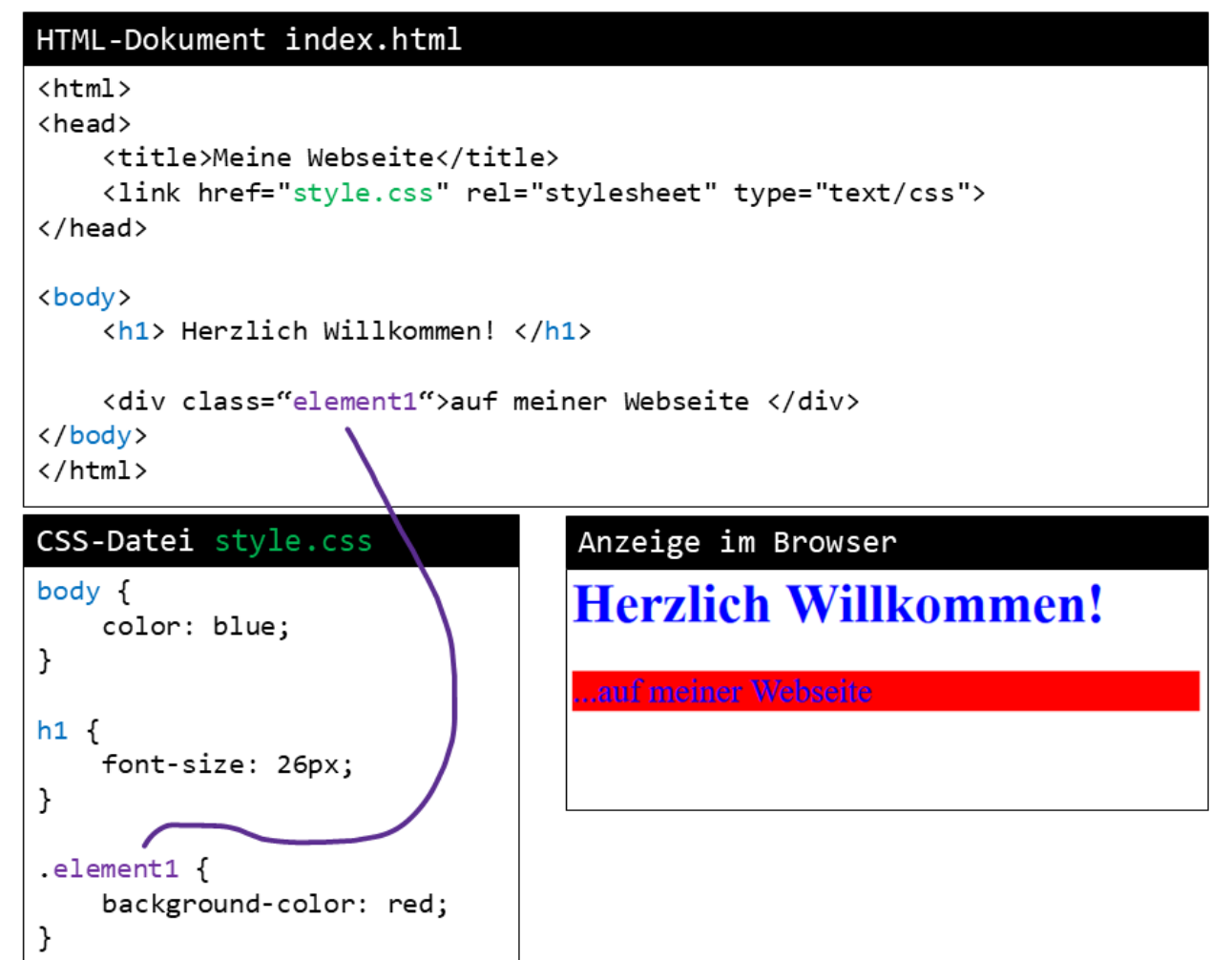

## **#3**

<html> <iframe src=,https://learningapps.org/watch?app=5754263" style="border:0px;width:100%;height:500px" webkitallowfullscreen="true" mozallowfullscreen="true"></iframe> </html>

### **Veranschaulicht**

Diese Abbildung soll die Anwendung von CSS noch einmal übersichtlich veranschaulichen.

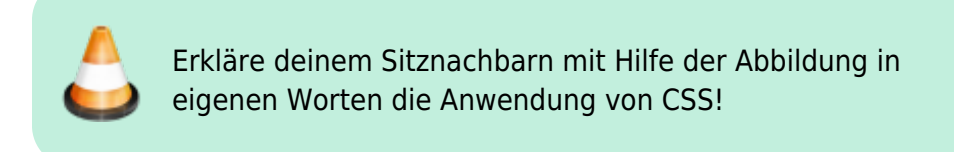

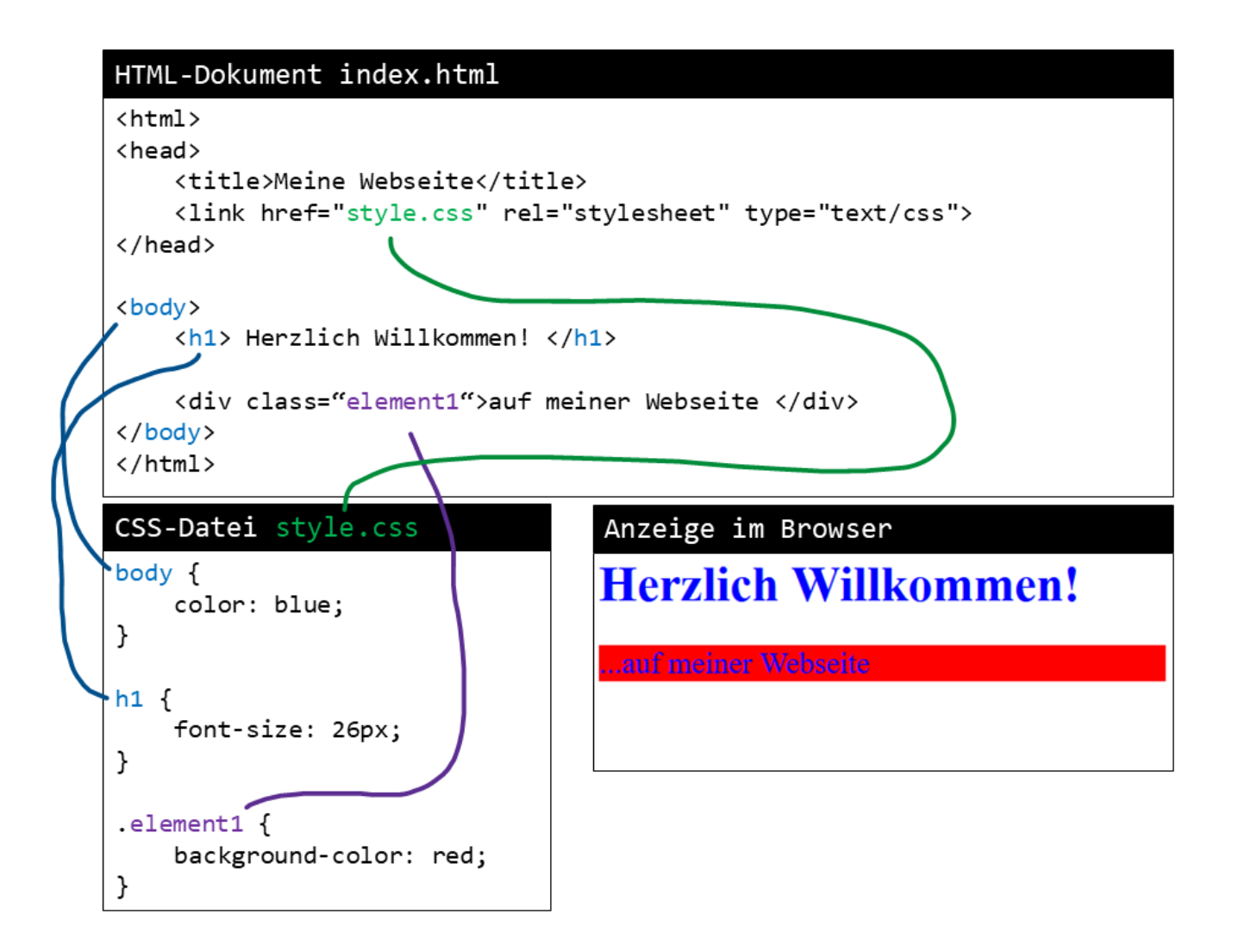

## **Checkliste**

**Eine Checkliste** für die Anwendung von CSS zum stylen von HTML-Dokumenten

<todo @somebody username:none>Verknüpfung von HTML-Dokument und CSS-Datei.</todo> <todo>HTML-Dokument und CSS-Datei befinden sich im selben Ordner (bzw. Angabe des korrekten Dateipfads).</todo>

<todo>Regelsätze in CSS korrekt (ohne Syntaxfehler) deklariert. </todo>

#### Optional:

<todo>Mit div-Elementen Bereiche definiert bzw. Elemente eingeschloßen. </todo> <todo>Den Elementen Klassen zugeordnet. </todo>

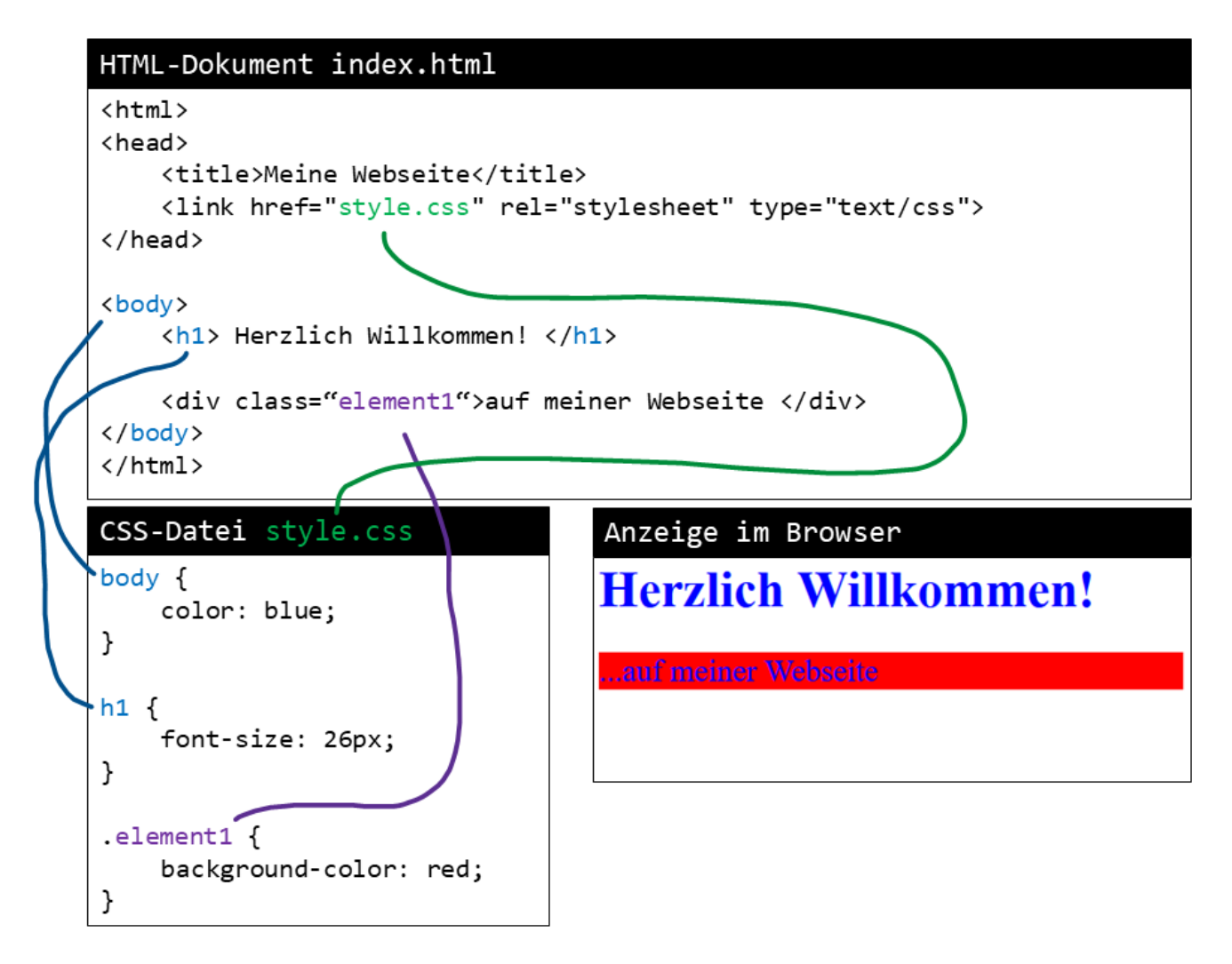

### **Feedback**

Bewerte diesen Lernpfad! Merci :) Dieser Lernpfad ist... O [5 - sehr hilfreich]  $\circ$  [4 - hilfreich]  $\circ$  [3 - teils/teils]  $\circ$  [2 - nicht hilfreich]  $\circ$  [1 - überhaupt nicht hilfreich] Vote id-css-grundlagen-2018

#### [\[informatik](https://herr-pfeiffer.de/unterrichtswiki/tag:informatik?do=showtag&tag=%5Binformatik), [thema](https://herr-pfeiffer.de/unterrichtswiki/tag:thema?do=showtag&tag=thema), [css](https://herr-pfeiffer.de/unterrichtswiki/tag:css?do=showtag&tag=css), [html](https://herr-pfeiffer.de/unterrichtswiki/tag:html?do=showtag&tag=html), [lernpfad\]](https://herr-pfeiffer.de/unterrichtswiki/tag:lernpfad?do=showtag&tag=lernpfad%5D)

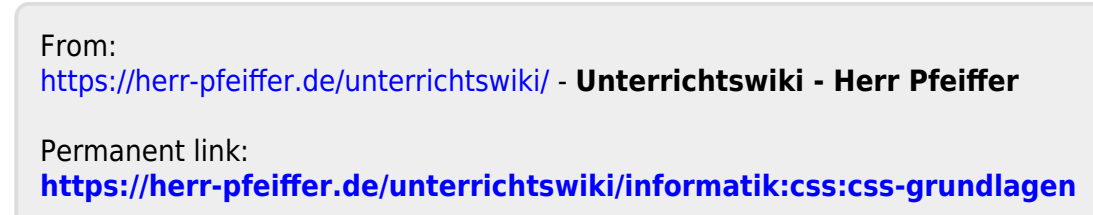

Last update: **2020/06/10 18:59**

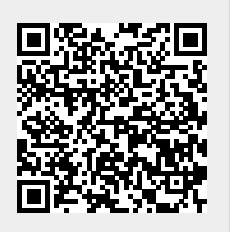